## Oracle® WebCenter Forms Recognition

AP Project Migration Guide Version 1007CA

E50192-01

November 2013

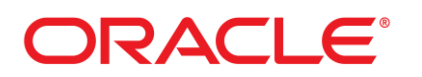

WebCenter Forms Recognition

11g Release 1 (11.1.1.8.0)

Copyright © 2009, 2013 Oracle and/or its affiliates. All rights reserved.

This software and related documentation are provided under a license agreement containing restrictions on use and disclosure and are protected by intellectual property laws. Except as expressly permitted in your license agreement or allowed by law, you may not use, copy, reproduce, translate, broadcast, modify, license, transmit, distribute, exhibit, perform, publish, or display any part, in any form, or by any means. Reverse engineering, disassembly, or decompilation of this software, unless required by law for interoperability, is prohibited.

The information contained herein is subject to change without notice and is not warranted to be error- free. If you find any errors, please report them to us in writing.

If this software or related documentation is delivered to the U.S. Government or anyone licensing it on behalf of the U.S. Government, the following notice is applicable:

U.S. GOVERNMENT RIGHTS Programs, software, databases, and related documentation and technical data delivered to U.S. Government customers are "commercial computer software" or "commercial technical data" pursuant to the applicable Federal Acquisition Regulation and agency- specific supplemental regulations. As such, the use, duplication, disclosure, modification, and adaptation shall be subject to the restrictions and license terms set forth in the applicable Government contract, and, to the extent applicable by the terms of the Government contract, the additional rights set forth in FAR 52.227-19, Commercial Computer Software License (December 2007). Oracle USA, Inc., 500 Oracle Parkway, Redwood City, CA 94065.

This software is developed for general use in a variety of information management applications. It is not developed or intended for use in any inherently dangerous applications, including applications which may create a risk of personal injury. If you use this software in dangerous applications, then you shall be responsible to take all appropriate fail-safe, backup, redundancy, and other measures to ensure the safe use of this software. Oracle Corporation and its affiliates disclaim any liability for any damages caused by use of this software in dangerous applications.

Oracle is a registered trademark of Oracle Corporation and/or its affiliates. Other names may be trademarks of their respective owners.

This software and documentation may provide access to or information on content, products, and services from third parties. Oracle Corporation and its affiliates are not responsible for and expressly disclaim all warranties of any kind with respect to third-party content, products, and services. Oracle Corporation and its affiliates will not be responsible for any loss, costs, or damages incurred due to your access to or use of third-party content, products, or services.

# **Contents**

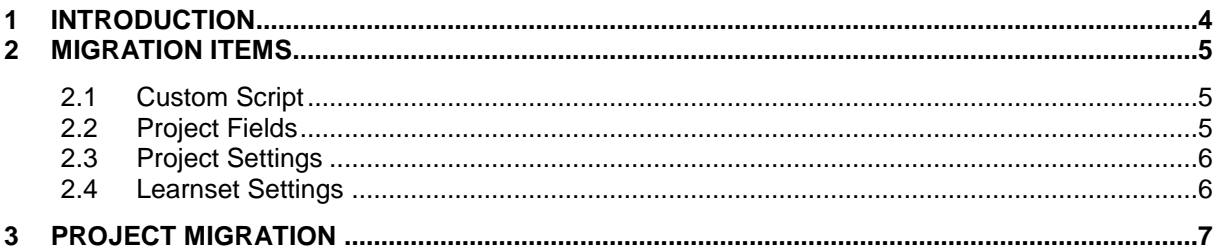

## **1 Introduction**

There are many challenges for the implementation and support teams when receiving a new AP Packaged Project template. Each release of the AP Packaged Project requires extensive effort on the implementation team to carry across all customizations from the implementation project to the new template. In the past, the update was very time consuming, involved the risk of losing data and was very challenging in implementation.

Changes include:

- Learnsets
- Customized Fields
- Verification Form
- Custom Classes
- Custom Script changes made to non-encrypted script
- INI file changes
- Field templates
- Security / credentials made

In order to overcome all these challenges, the WebCenter Forms Recognition features the Project Migration Tool. This tool provides better supportability and maintenance, allows for faster PS deployment, and provides an easy and comfortable way to carry out the migration.

The Project Migration Tool will minimize the overall customization effort by allowing the implementation, or support teams to carry 'core' changes from the template AP Packaged Project to the customized project on client site.

This new tool allows migration from project to project without losing data.

This document captures the requirements for this feature.

#### **Definitions**

- Template Project The project which acts as a template to update all other projects for the most current AP Packaged Project.
- Target Project The project that will be overwritten with updates from the template project.

Items of note

- All batches should be reprocessed after usage of the Migration Tool.
- PS to test to ensure their project performance is not impacted by the update.
- The INI file update will continue to be a manual process.

# **2 Migration Items**

# **2.1 Custom Script**

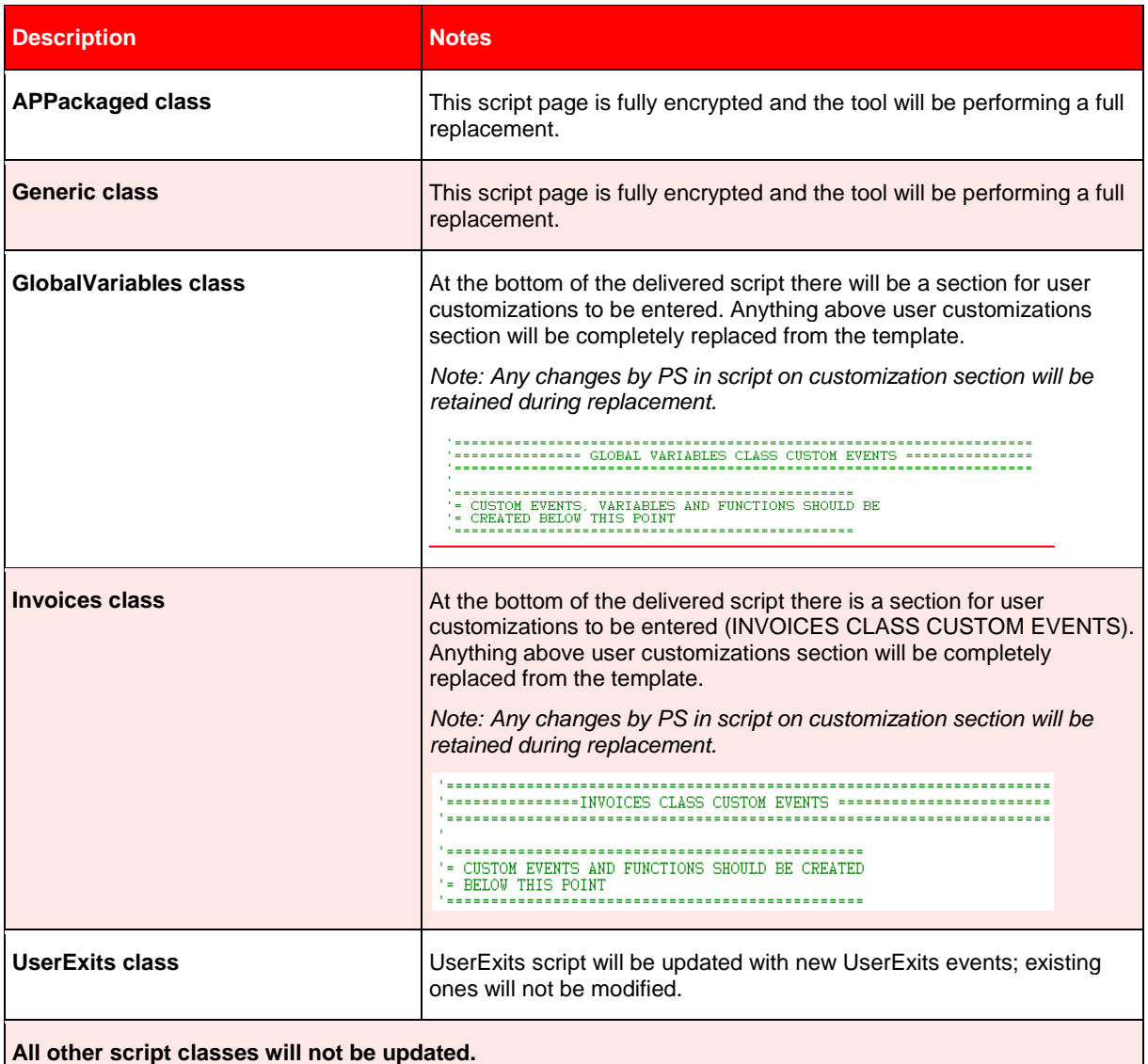

## **2.2 Project Fields**

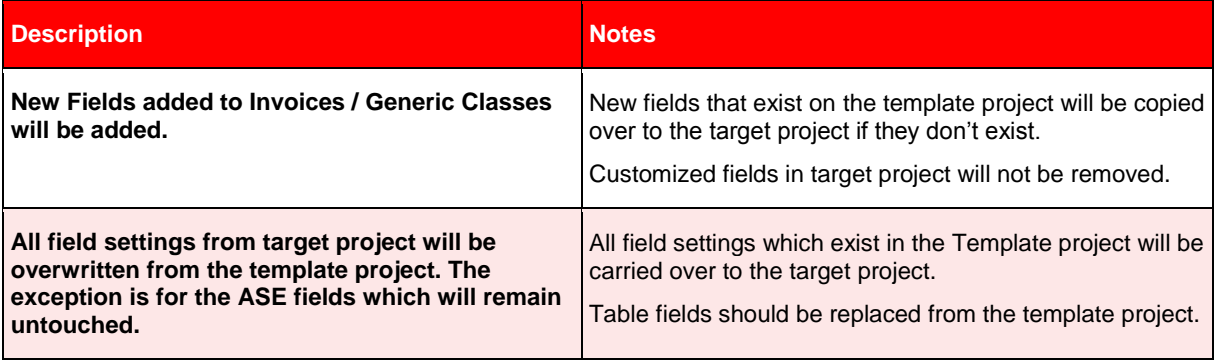

# **2.3 Project Settings**

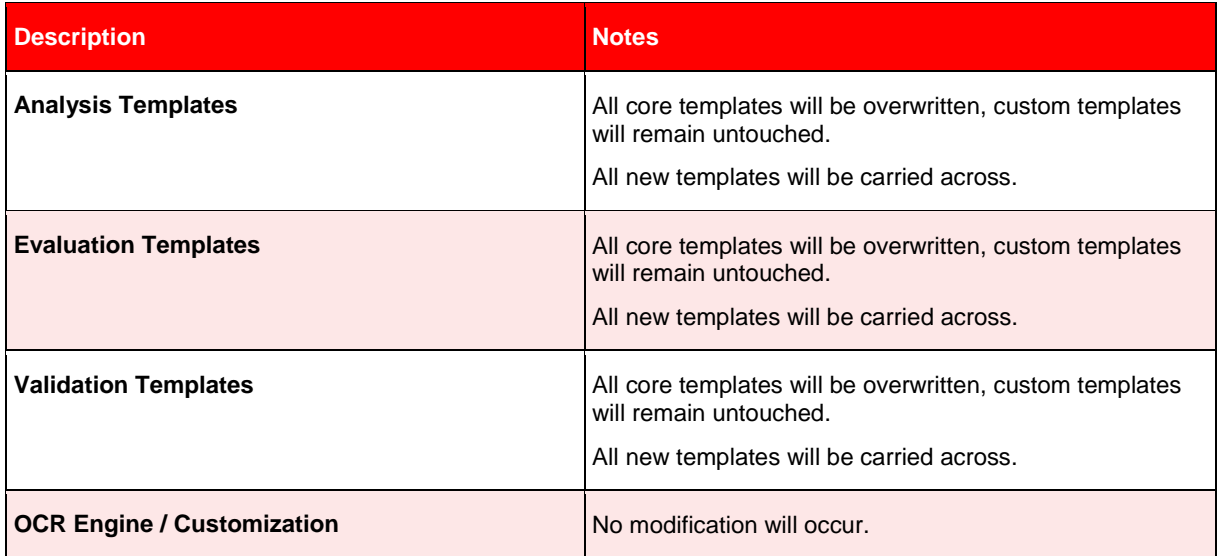

## **2.4 Learnset Settings**

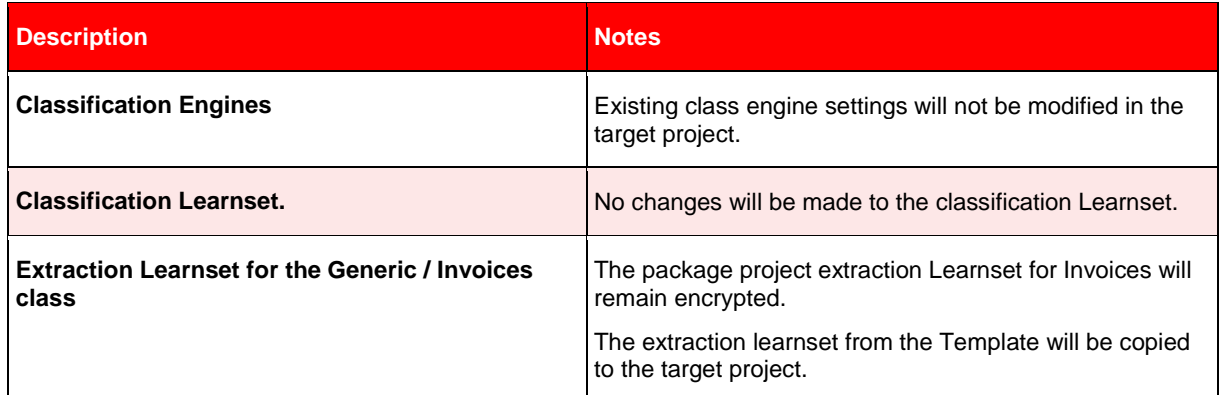

# **3 Project Migration**

Prior to starting the migration process, backup your learnsets and project data.

Steps:

- Go to **\Program** Files\Oracle\WebCenter Forms Recognition\Components\Tools.
- Double click on **DstPrjMn.exe** to start the application.

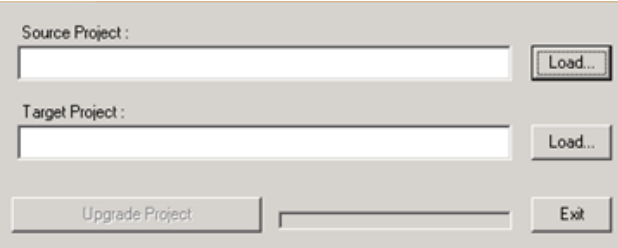

*Figure 3-1: Project Migration window*

- Click on *Load* for *Source Project*, and then select the migration template .sdp file.
- Click on *Load* for *Target Project*, and then select the target project .sdp file.

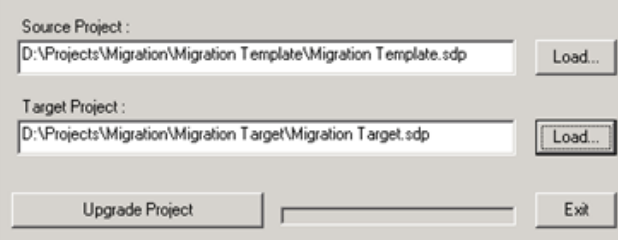

*Figure 3-2: Entering Project Source and Target Location*

- Click *Upgrade Project.*
- After the upgrade is done a confirmation message box will be displayed
- Click *Exit* in order to close the Project Migration Tool.